### ArtPro+ 23.07

What's New

Frank Woltering
Product Manager Graphic Editing

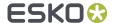

## Export Varnish-Free Areas to ARD

Use structural information to automate prepress

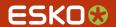

#### Adding Varnish-Free Areas to Structural Designs

 To provide additional varnish information back to the structural designer, ArtPro+ offers the ability to add such areas and export the result to native ARD files

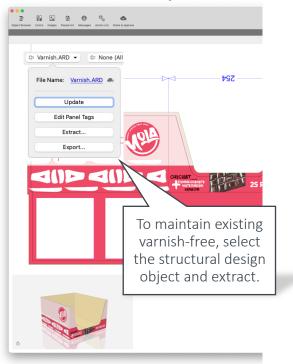

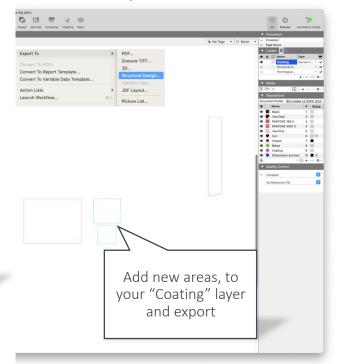

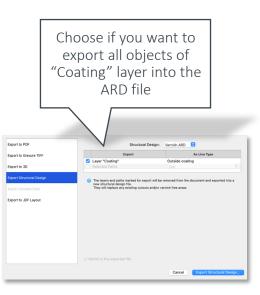

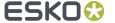

# Fit Page Box to Structural Design

Use structural information to automate prepress

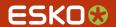

#### Fit Page Box to Structural Design

With a single click you can now adjust any page box to follow the net blank size

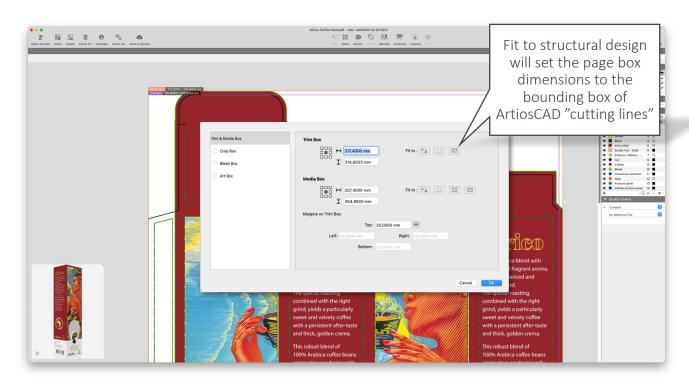

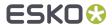

### Warping Better Matching Conical Die Lines

In-mould pre-distortion – with one click

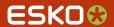

#### Warping better matching Conical Die Lines

The warp tool now recognizes sections in a complex die shape to optimize the pre-distortion

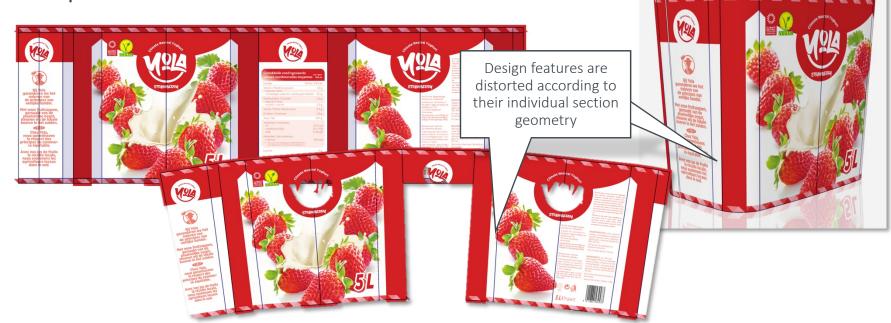

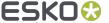

## Overrule Screening of Linked Placed Art

Easily handling exceptions

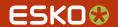

#### Overrule Screening of Linked Placed Art

 Much easier: No need to open and update the external file to change the screening of a linked Placed Art object. You can now simply apply a screen set to the Placed Art object itself.

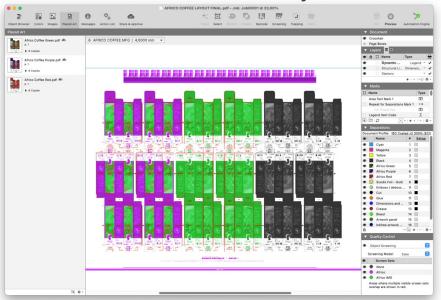

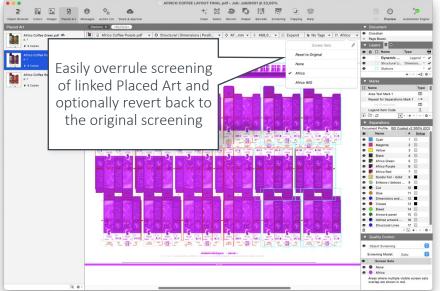

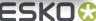

# Bleed Clipping for Flexible Packaging

More power for the grid

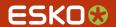

#### Bleed Clipping for Flexible Packaging

 The typical "roll over" of bleeds for flexible packaging layouts can now be configured in the grid.

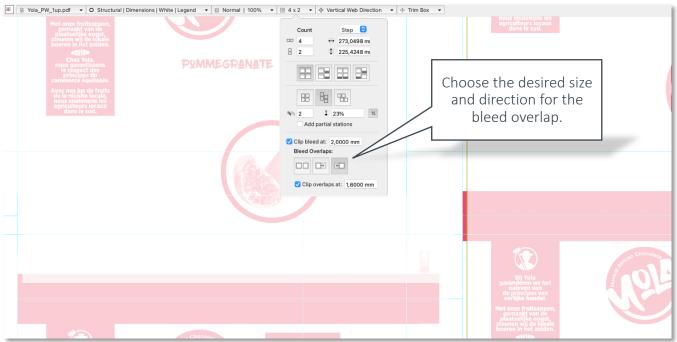

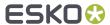

## Use Mark Sets from DeskPack

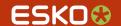

#### Use Mark Sets from DeskPack

Ai Ai

 You can now export Mark Sets from DeskPack to PDF+ and use them in ArtPro+ and Automation Engine

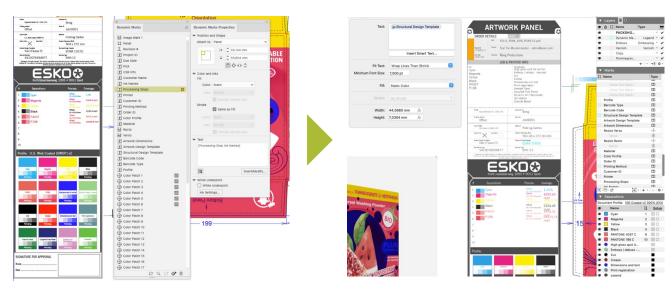

Dynamic Marks in DeskPack

Dynamic Marks in ArtPro+

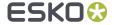

# Grid Mark Support for Multiple Grids

**Efficient** 

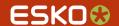

#### Grid Mark Support for Multiple Grids

You can now set up one Grid Mark for all grids in a layout

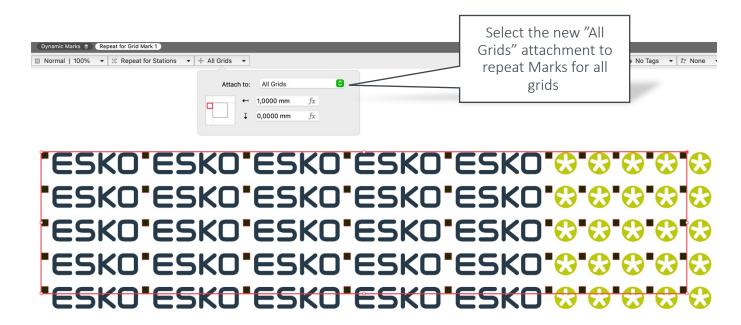

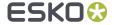

### Marks Improvements

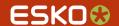

#### Marks Improvements (1)

- To make Text Marks even more flexible several improvements have been made:
  - Text in Path support
  - Right to left text support (Rectangular text box only)
  - Paragraph justified center right are available
  - Keep Text Tracking when updating Marks
- You can now list linked images and Placed Art with two new variables in category "Links"

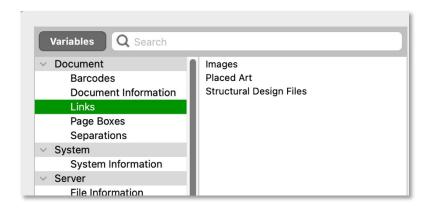

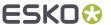

#### Marks Improvements (2)

- Turn any available barcode type in ArtPro+ into a Barcode Mark
- You can set up Text Mark variables for separation names to include the Pantone suffixes

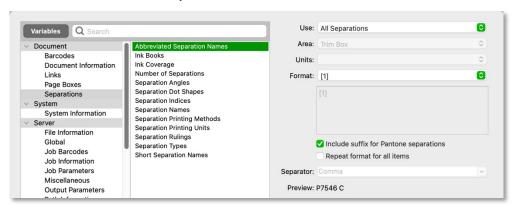

Apply more flexible conditions with the new custom rule "Doesn't contain"

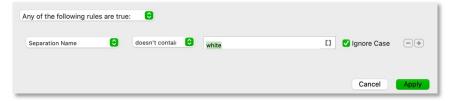

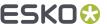

## More Automation with PDF Action Lists

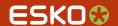

#### PDF Action List Improvements

- New PAL actions
  - Replace Linked Placed Art

Specifically delete sublayers

- New Select By Attribute
  - Select Variable Data objects

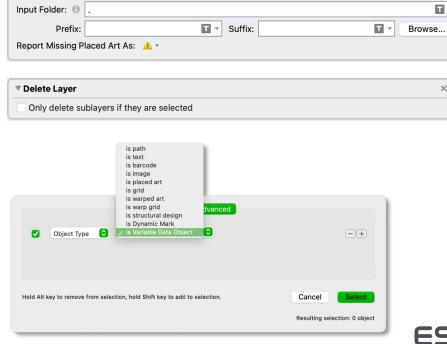

▼ Replace Linked Placed Art

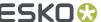

T -

### More Text Features

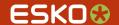

#### More Text Features

- You can now use special fonts such as Dingbats or Symbol
- The last line in Paragraph can now become centred

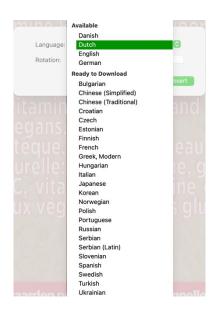

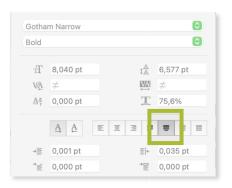

- Text Recognition (Convert Outlines to Text) supports Eastern European languages support:
  - Bulgarian
    - Croatian
  - Estonian

- Serbian
- Slovenian
- Ukrainian

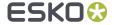

### New Barcodes

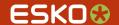

#### **New Barcodes**

- New barcodes:
  - GS1 QR
  - GS1 DataBar Limited
  - UPC SCS
  - NDC / HRI

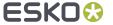

# Exclude Objects When Plate Cutting

More control

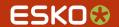

#### Tagging to Ignore Objects when Plate Cutting

 With the new tag you can tune Plate Cutting to your specific needs so a Plate Cutting path does not have to take into account the tagged objects.

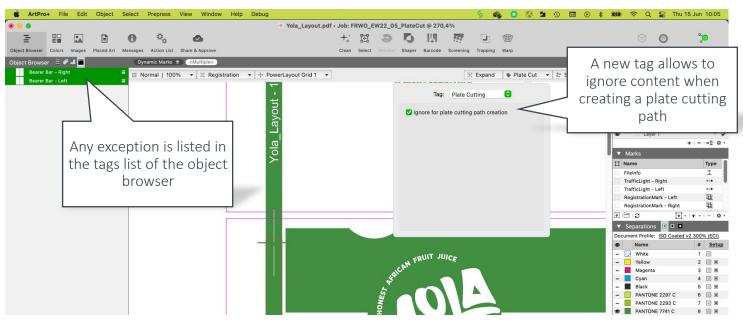

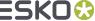

## Resolution and Threshold Options when Comparing

Don't miss a thing

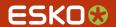

#### Resolution & Threshold Options in Compare Tool

 To adjust the Compare sensitivity to your needs, you can choose from three Detail Levels and define a density threshold

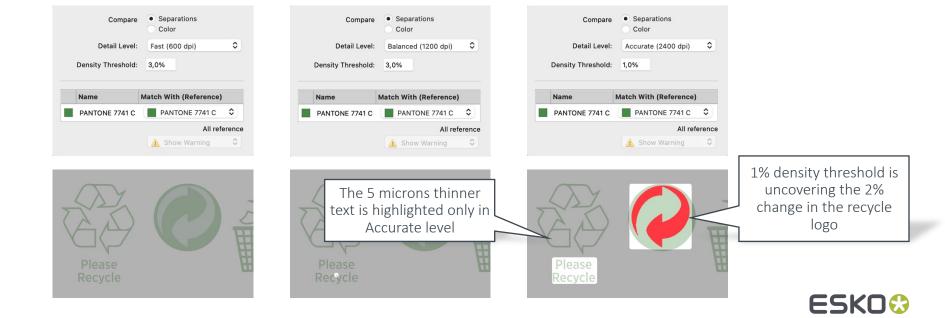

### Share & Approve

Share and collaborate PDF from within ArtPro+

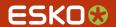

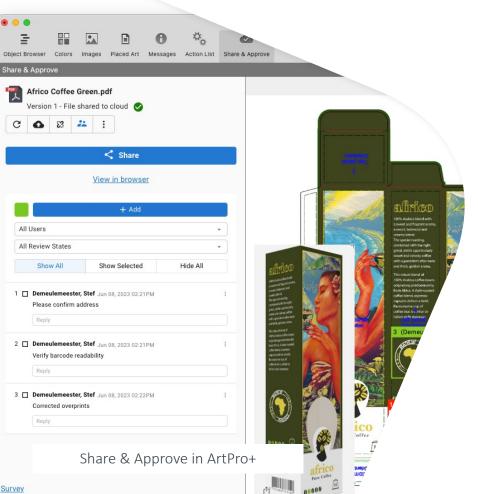

#### **Share & Approve in ArtPro+**

- Upload and Store on Esko Cloud
- **Share** internally and externally & **View** overprints and opaque inks (including 3D with print finishes)
- **Annotate** in Editor or Viewer and review (Cloud-based)
- **Approve**

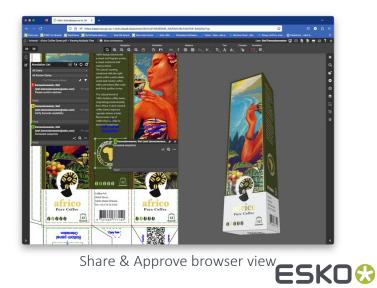

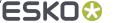

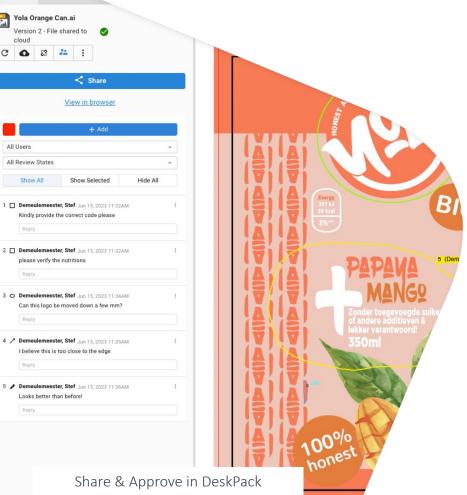

#### **Share & Approve in DeskPack**

- Upload and Store on Esko Cloud
- **Share** internal and external & **View** overprints and opaque inks (including 3D with print finishes)
- **Annotate** in Editor or Viewer and review (Cloud-based)
- **Approve**

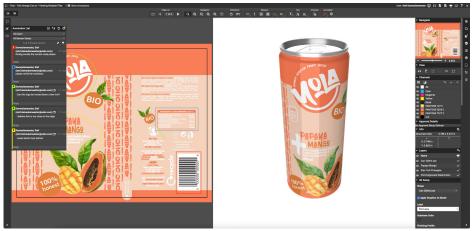

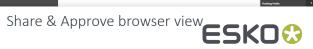

## Dimmed Outlines in Outline Mode

Focus on the job at hand

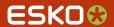

#### **Dimmed Outlines**

 To provide you with a less cluttered view, outlines are now rendered in a light blue

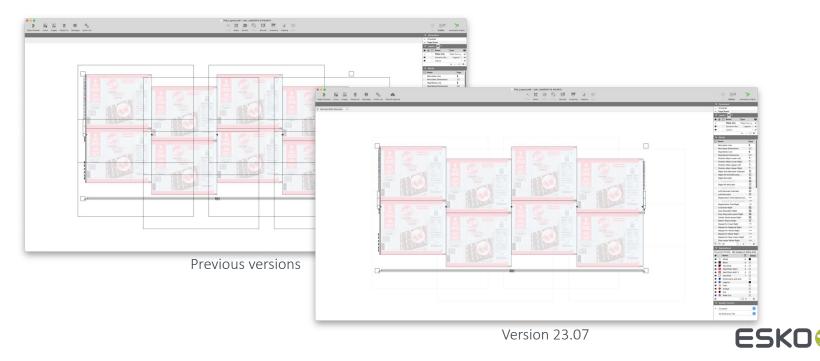

## Update Nested Links in PDF+

Never miss a change

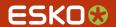

#### Update Nested Links in PDF+

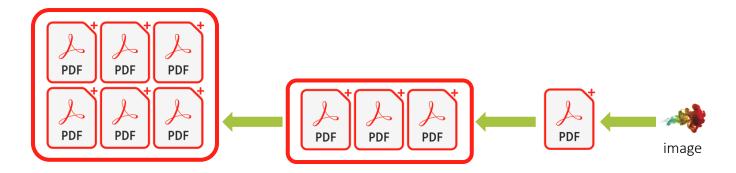

Native PDF files are always self-contained. For updating changes in nested external references, the intermediate file(s) need to be updated. The new ticket is automating this effort.

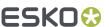

Output in:

File Name:

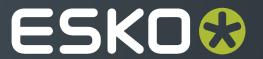